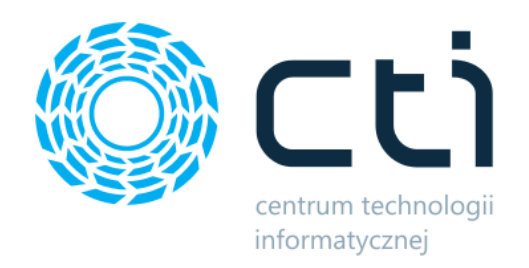

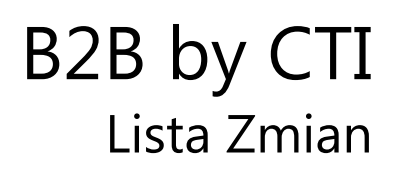

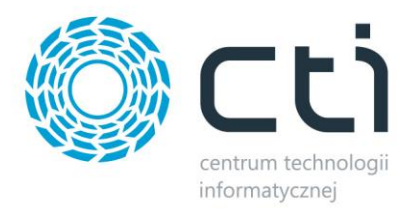

# **Spis treści**

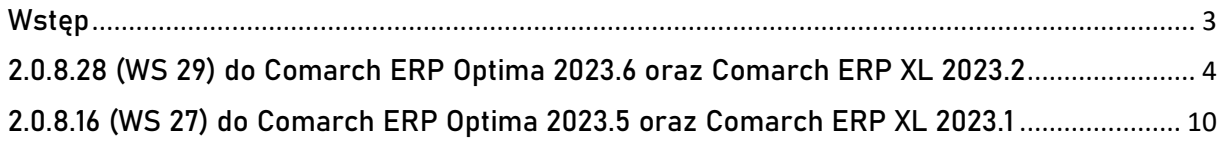

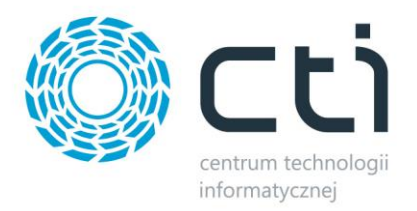

# <span id="page-2-0"></span>**Wstęp**

Niniejszy dokument stanowi opis zmian kolejnych wersji platformy e-commerce **B2B by CTI.** 

Dokument opisuje zmiany od wersji platformy **2.0.8.16** oraz od wersji programu do wymiany danych Morfeusz **WS 27.** Integralną częścią niniejszej listy zmian są dokumenty:

- **[instrukcja do programu](https://cti.org.pl/dodatkicti/b2b/B2B%20by%20CTI%20-%20Instrukcja.pdf)**
- **wymagania d[ostępowe B2B](https://cti.org.pl/dodatkicti/b2b/Wymagania%20dost%C4%99powe%20B2B.pdf)**.

Każdy rozdział listy zmian opisuje jedną wersję oprogramowania oraz zawiera następujące dane:

- data wydania wersji dla klientów (liczona jako data wysłania oficjalnego Newsletteru)
- opis zmian
- krótka lista zmian (changelog)

Ścieżki dostępu zostały oznaczone kursywą, np. Panel administratora -> System -> ....

Ikona  $\langle\!\langle 0 \rangle\!\rangle$  przed ścieżką dostępu oznacza miejsce gdzie dana zmiana jest widoczna.

Ikona  $\begin{array}{cc} \zeta \circ \zeta \circ \zeta \circ \zeta \circ \zeta \circ \zeta \end{array}$ przed ścieżką dostępu oznacza miejsce gdzie daną opcję należy włączyć.

Wersje w niniejszym dokumencie zostały uporządkowane od najnowszej do najstarszej.

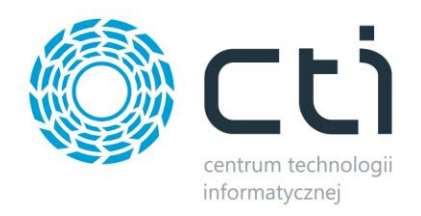

# <span id="page-3-0"></span>**2.0.8.28 (WS 29) do Comarch ERP Optima 2023.6 oraz Comarch ERP XL 2023.2**

# **DATA WYDANIA WERSJI (NEWSLETTERA): 01-09-2023**

**1. Dodano możliwość wprowadzenia opisu do każdej pozycji w reklamacji**

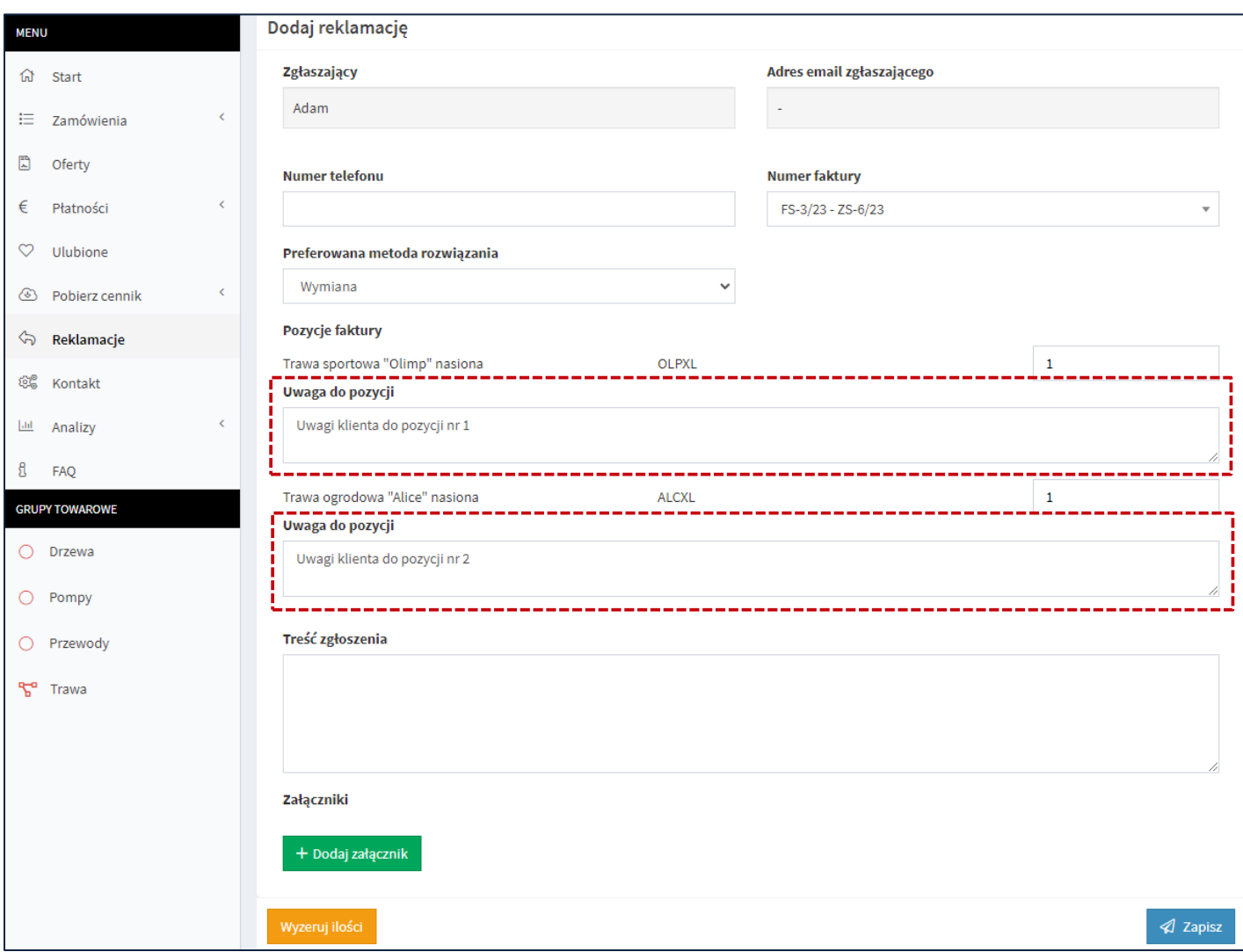

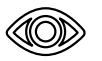

Panel klienta B2B *→* Reklamacje *→* Dodaj reklamację

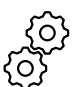

Panel administratora B2B *→* Ustawienia *→* System B2B *→* Reklamacje *→* Pokazuj uwagi do pozycji *→* Tak

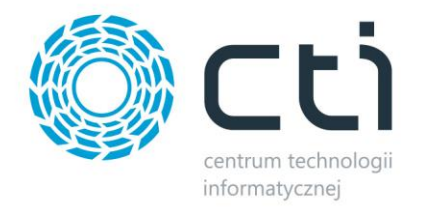

**2. Dodano na karcie kontrahenta od strony panelu administratora listę naliczonych rabatów na produkty przez system ERP**

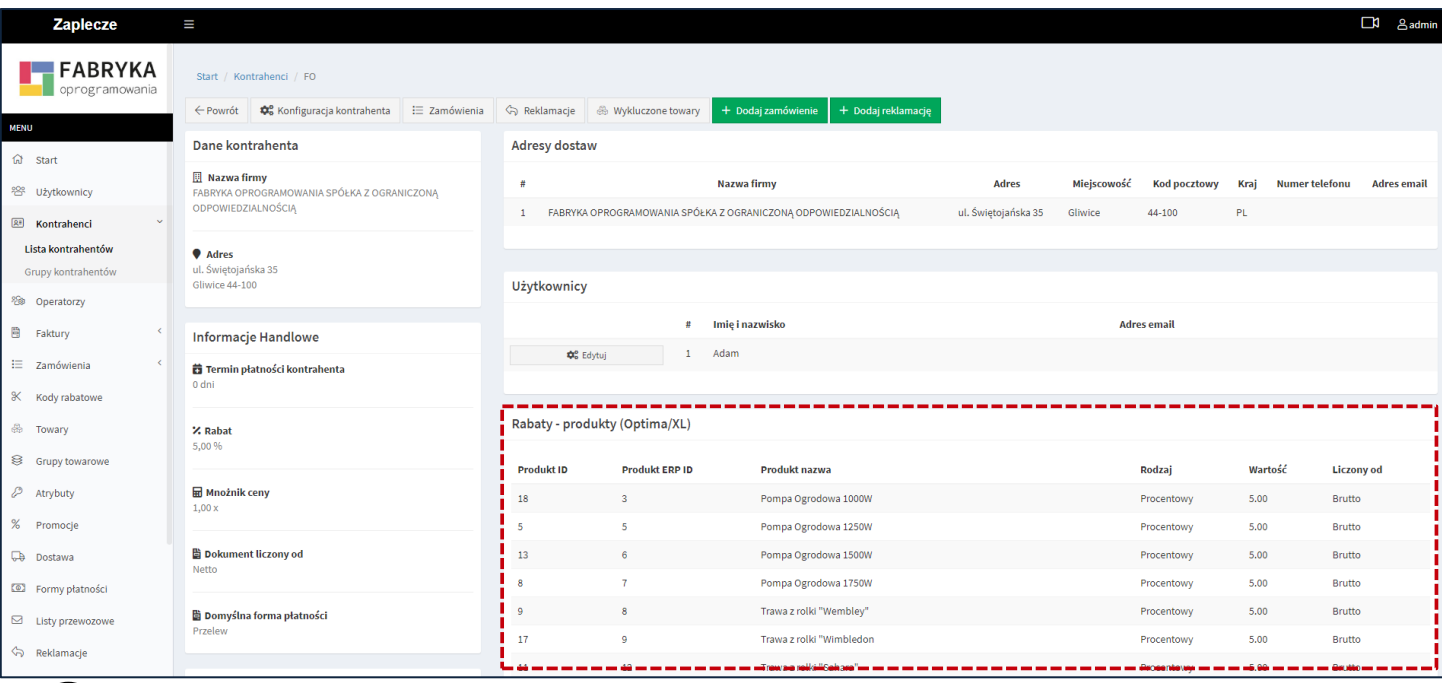

Panel administratora B2B *→* Kontrahenci *→* Lista kontrahentów

**3. Dodano moduł "Formy płatności" od strony panelu administratora** 

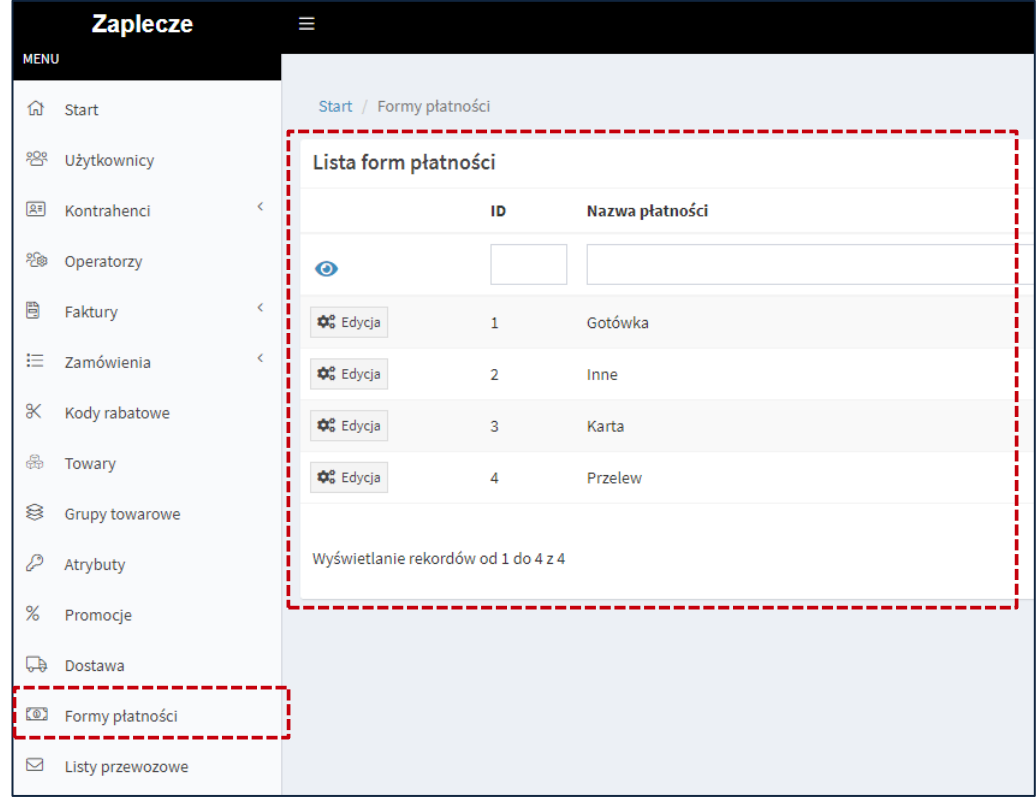

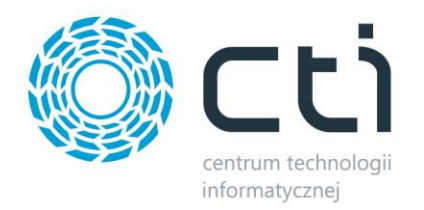

**4. Dodano możliwość ukrywania wybranych metod płatności, kiedy limit kredytowy kontrahenta został osiągnięty**

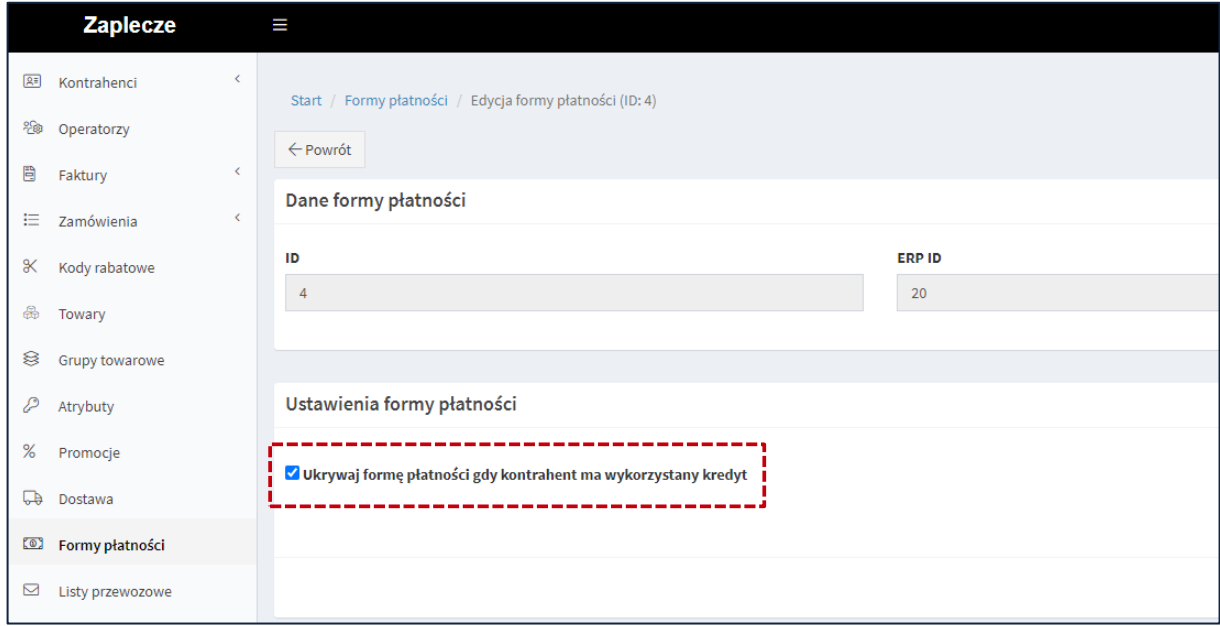

Panel administratora B2B *→* Formy płatności *→* Edycja

**5. Dodano możliwość pokazania nazwy produktów na liście wariantów w karcie produktu**

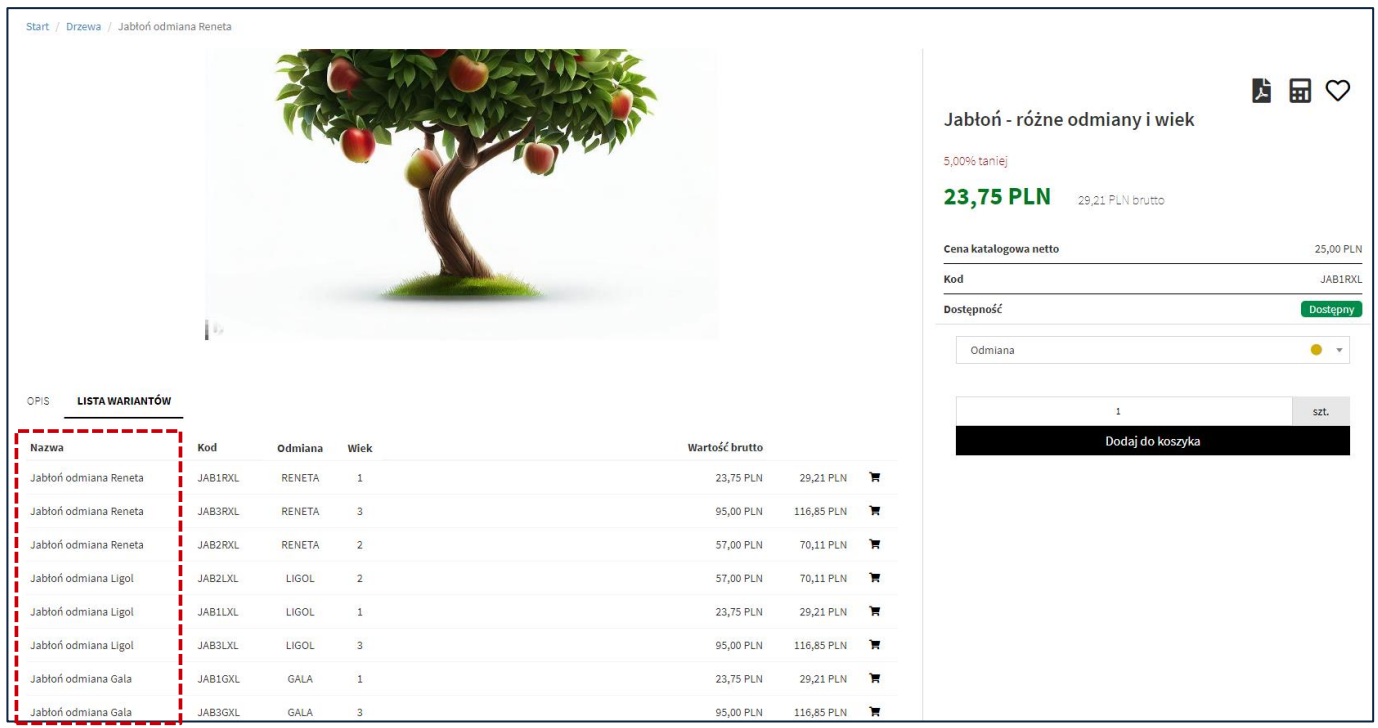

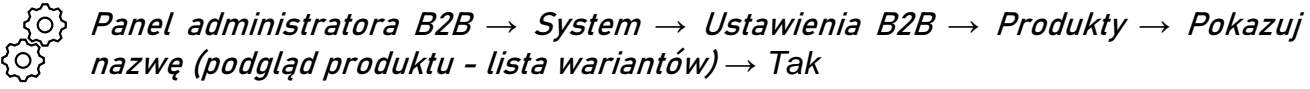

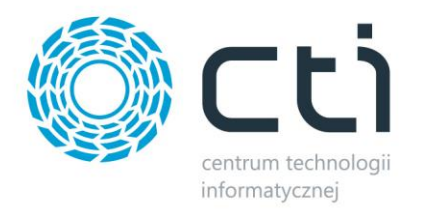

# **6. Dodano możliwość nie wyświetlania dostępności produktów na liście wariantów w karcie produktu**

|                    | Start / Drzewa ogrodowe / Jabłoń odmiana Reneta |                         |                     |                    |               |                |    |                                                                                                    |
|--------------------|-------------------------------------------------|-------------------------|---------------------|--------------------|---------------|----------------|----|----------------------------------------------------------------------------------------------------|
| OPIS               | <b>LISTA WARIANTÓW</b>                          | j b                     |                     |                    |               |                |    | Jabłoń - różne<br>5,00% taniej<br>50,21 PLN<br>Cena katalogowa netto<br>Kod<br>Dostępność<br>Odmiana<br>Wiek |
|                    |                                                 |                         |                     |                    |               |                |    |                                                                                                    |
| Kod                | Odmiana                                         | Wiek                    | Dostępność          | llość              | Wartość netto | Wartość brutto |    |                                                                                                    |
| JAB1R              | <b>RENETA</b>                                   | $\mathbf 1$             | Dostępny            | $\pmb{\mathsf{1}}$ | 50,21 PLN     | 61,75 PLN      | ν  |                                                                                                    |
| JAB2R              | <b>RENETA</b>                                   | $\overline{2}$          | Dostępny            | $\pmb{\mathtt{i}}$ | 100,41 PLN    | 123,50 PLN     | x  |                                                                                                    |
| <b>JAB3R</b>       | <b>RENETA</b>                                   | $\overline{\mathbf{3}}$ | Czasowo niedostępny | $\mathbf 1$        | 204,68 PLN    | 251,75 PLN     | ν  |                                                                                                    |
| JAB1L              | LIGOL                                           | $1\,$                   | Dostępny            | $\pmb{\mathsf{1}}$ | 50,21 PLN     | 61,75 PLN      | x  |                                                                                                    |
| JAB2L              | LIGOL                                           | $\overline{2}$          | <b>Dostępny</b>     | $\mathbf 1$        | 100,41 PLN    | 123,50 PLN     | π  |                                                                                                    |
| JAB <sub>3</sub> L | LIGOL                                           | $\mathbf{3}$            | Dostępny            | $\pmb{\mathsf{1}}$ | 200,81 PLN    | 247,00 PLN     | ν  |                                                                                                    |
| JAB1G              | GALA                                            | $1\,$                   | Dostępny            | $\pmb{1}$          | 54,06 PLN     | 66,50 PLN      | Ή  |                                                                                                    |
| JAB <sub>2</sub> G | GALA                                            | $\overline{2}$          | Dostępny            | $\pmb{1}$          | 108,13 PLN    | 133,00 PLN     | ν  |                                                                                                    |
| JAB3G              | GALA                                            | $\mathbf{3}$            | Dostępny            | $\pmb{\mathsf{1}}$ | 216,26 PLN    | 266,00 PLN     | 'n |                                                                                                    |

Panel administratora B2B *→* System *→* Ustawienia B2B *→* Produkty *→* Pokazuj dostępność (podgląd produktu - lista wariantów) *→ Nie*

### **7. Dodano możliwość wyboru alternatywnej jednostki miary jako jednostkę domyślną**

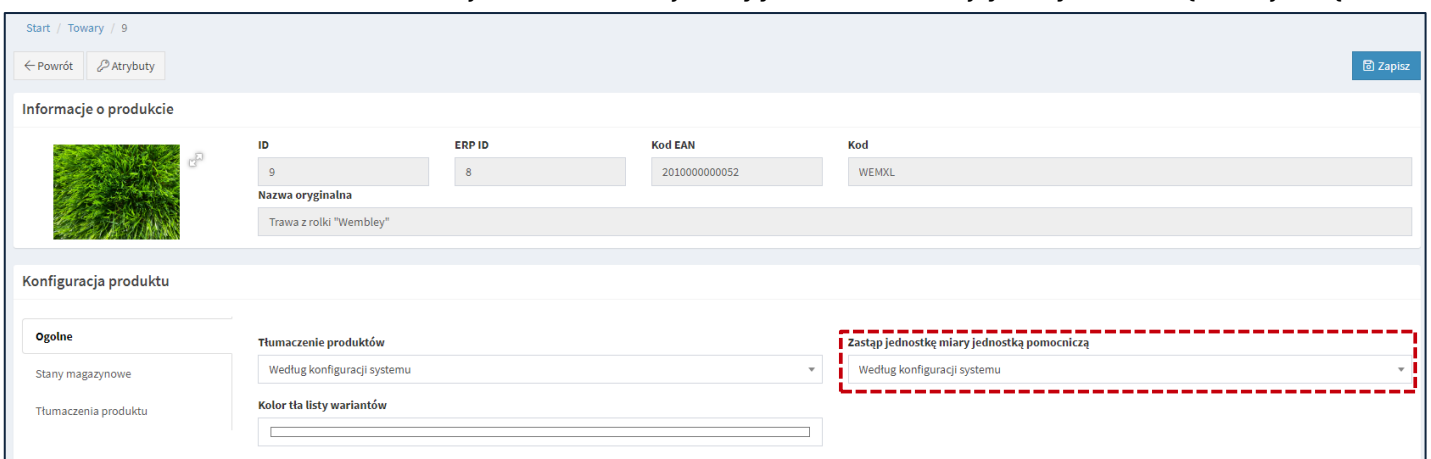

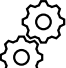

Panel administratora B2B *→* Towary *→* Podgląd *→* Zastąp jednostkę miary jednostką pomocniczą

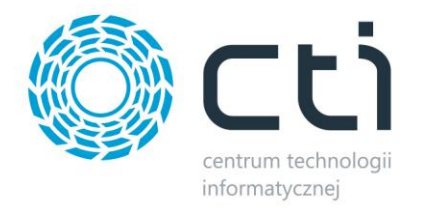

### **8. Dodano możliwość wyboru koloru tła poszczególnych wierszy (wariantów produktu) na liście wariantów w karcie produktu**

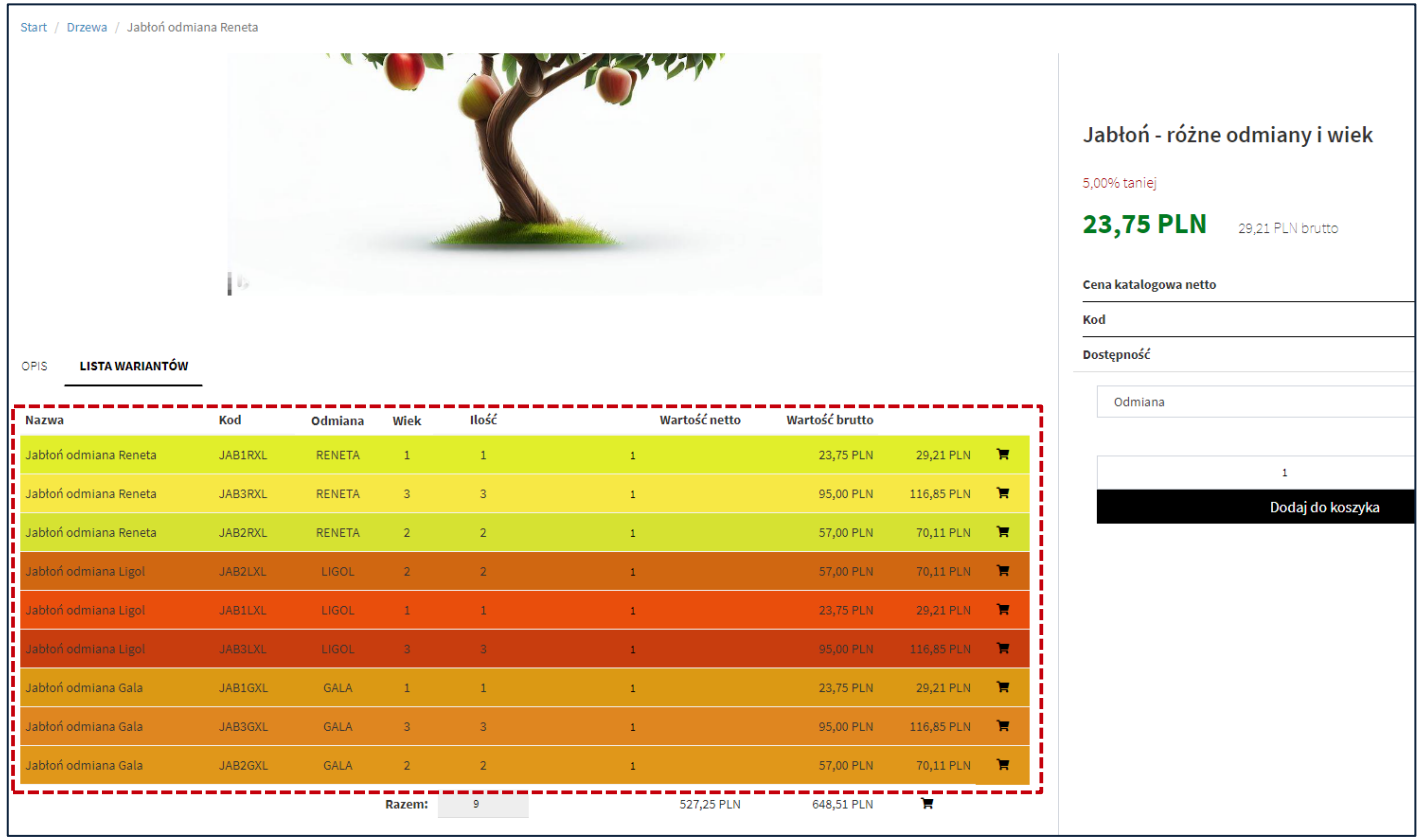

Panel administratora B2B *→* System *→* Ustawienia B2B *→* Produkty *→* Kolorowanie wierszy tabeli (podgląd produktu - lista wariantów) *→ Tak*

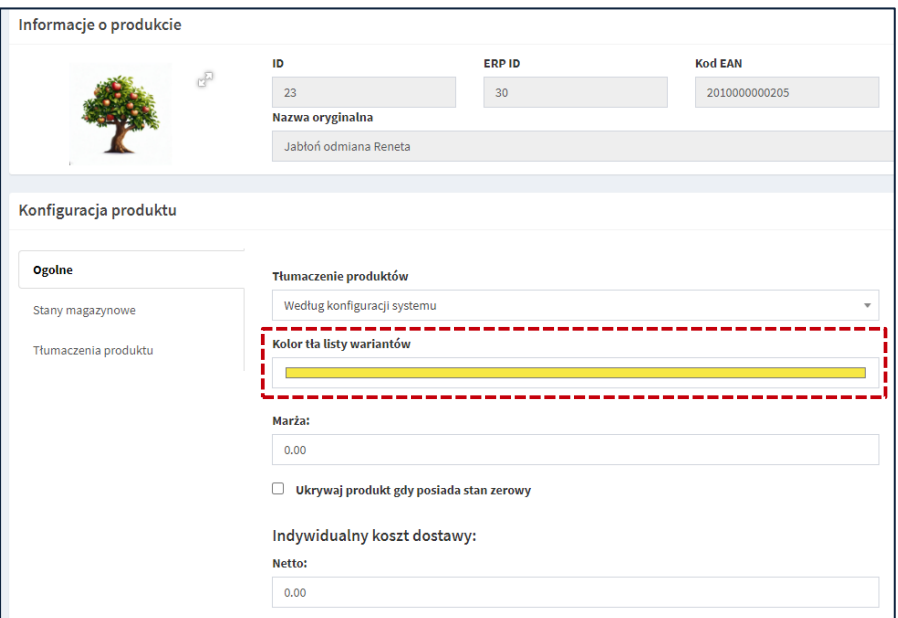

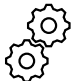

Panel administratora B2B *→* Towary *→* Podgląd *→* Kolor tła listy wariantów

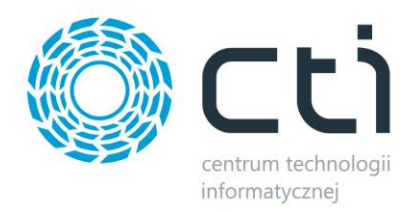

# **9. Dodano sekcję "ilość zamówiona" na liście towarów od strony administratora**

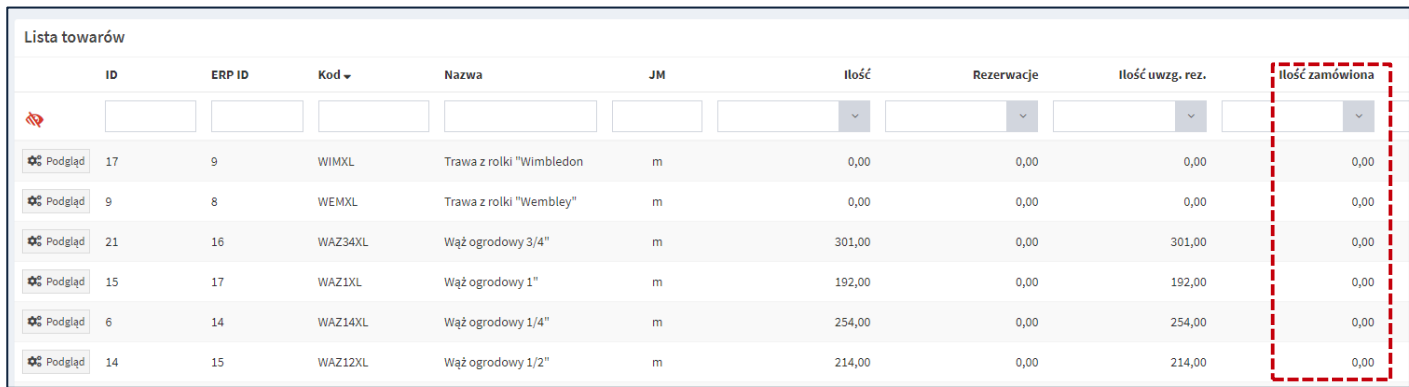

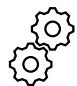

Panel administratora B2B *→* System *→* Ustawienia B2B *→* Produkty *→* Lista towarów (pokaż ilość zamówioną) *→ Tak*

#### **10. Dostosowanie do najnowszej wersji wtyczki Google Translate**

#### **PODSUMOWANIE**

- dodano możliwość wprowadzenia opisu do każdej pozycji w reklamacji
- dodano na karcie kontrahenta od strony panelu administratora listę naliczonych rabatów na produkty przez system ERP
- dodano moduł "Formy płatności" od strony panelu administratora
- dodano możliwość ukrywania wybranych metod płatności, kiedy limit kredytowy kontrahenta został osiągnięty
- dodano możliwość pokazania nazwy produktów na liście wariantów w karcie produktu
- dodano możliwość nie wyświetlania dostępności produktów na liście wariantów w karcie produktu
- dodano możliwość wyboru alternatywnej jednostki miary jako jednostkę domyślną
- dodano możliwość wyboru koloru tła poszczególnych wierszy (wariantów produktu) na liście wariantów w karcie produktu
- dodanie sekcji "ilość zamówiona" na liście towarów od strony administratora
- dostosowanie do najnowszej wersji wtyczki Google Translate

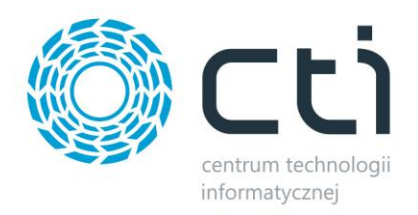

# <span id="page-9-0"></span>**2.0.8.16 (WS 27) do Comarch ERP Optima 2023.5 oraz Comarch ERP XL 2023.1**

#### **DATA WYDANIA WERSJI (NEWSLETTERA): 06-07-2023**

**1. Zmieniony widok koszyka (tylko z poziomu klienta, z poziomu zaplecza pozostawiono poprzednią wersję)**

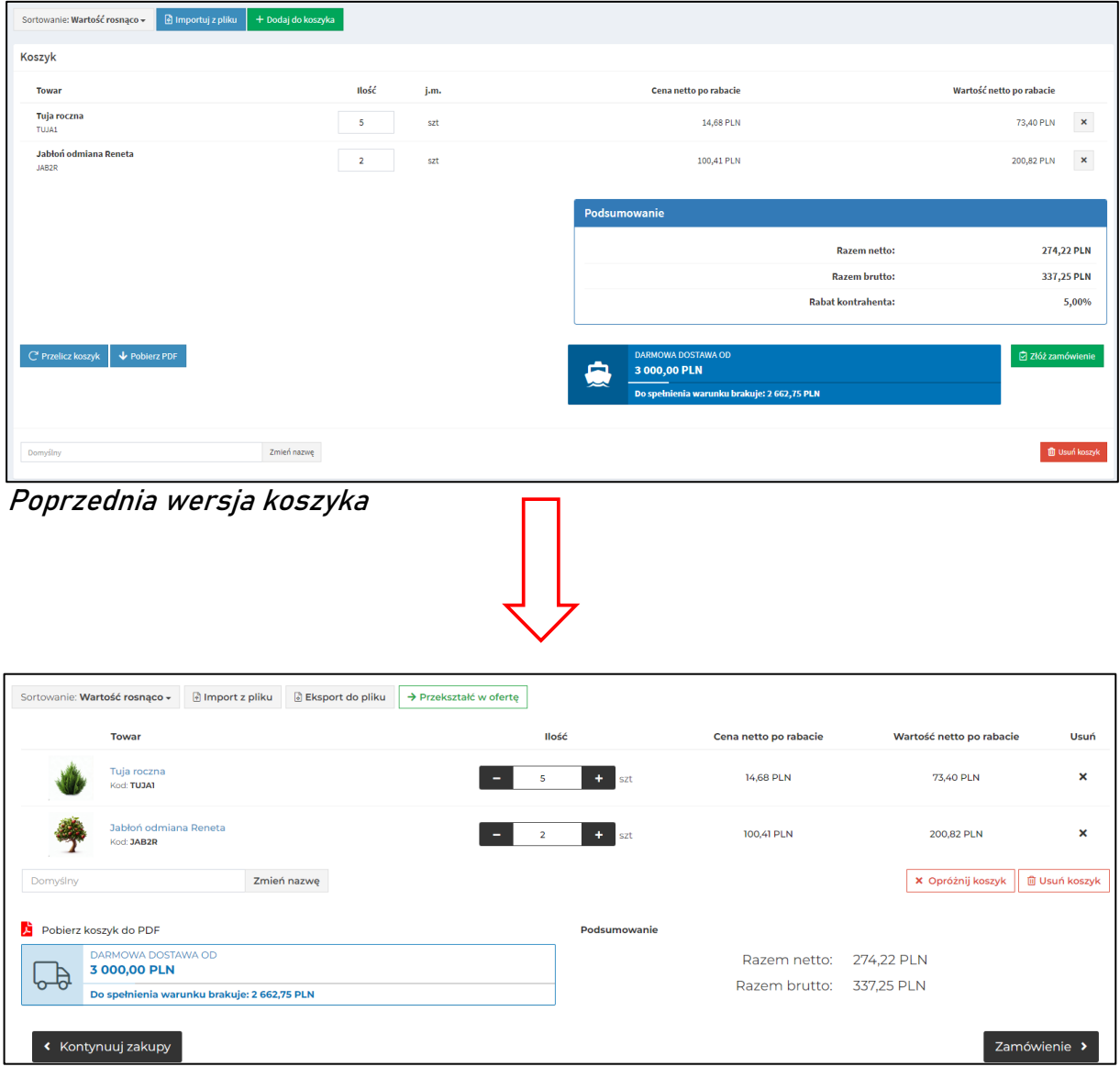

Przebudowany widok koszyka

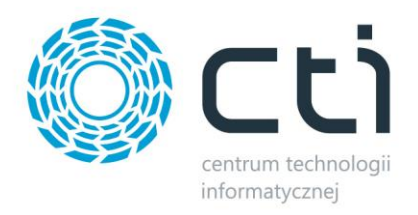

# **2. Dodano możliwość tłumaczenia wartości atrybutów**

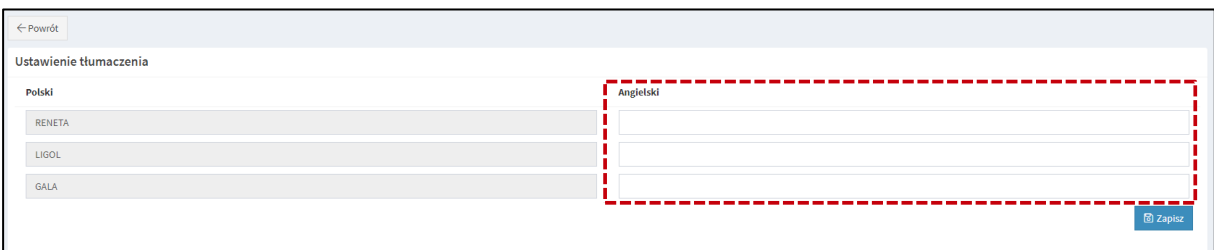

Zaplecze B2B *→* Atrybuty *→* Edytuj *→* <sup>T</sup>łumaczenia Atrybutó<sup>w</sup>

**3. Dodano możliwość tłumaczenia platformy z poziomu administratora**

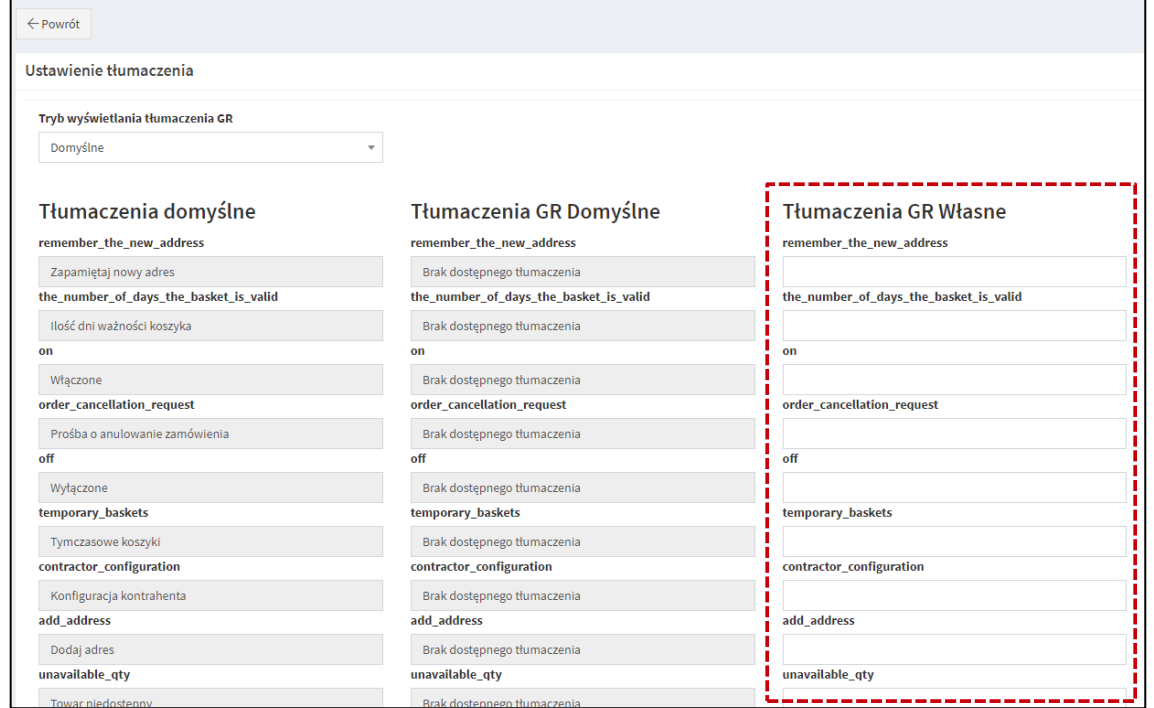

Zaplecze B2B *→* System *→* Ustawienia B2B *→* <sup>J</sup>ęzyki i Waluty *→* Zarządzanie <sup>t</sup>łumaczeniami platformy *→* Podgląd (obok nazwy języka)

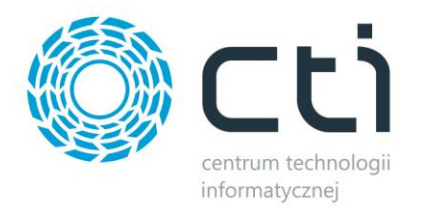

### **3. Dodano możliwość wyboru źródła tłumaczenia nazw i opisów produktów – Optima (Języki) / Optima (e-sklep) / Panel WWW**

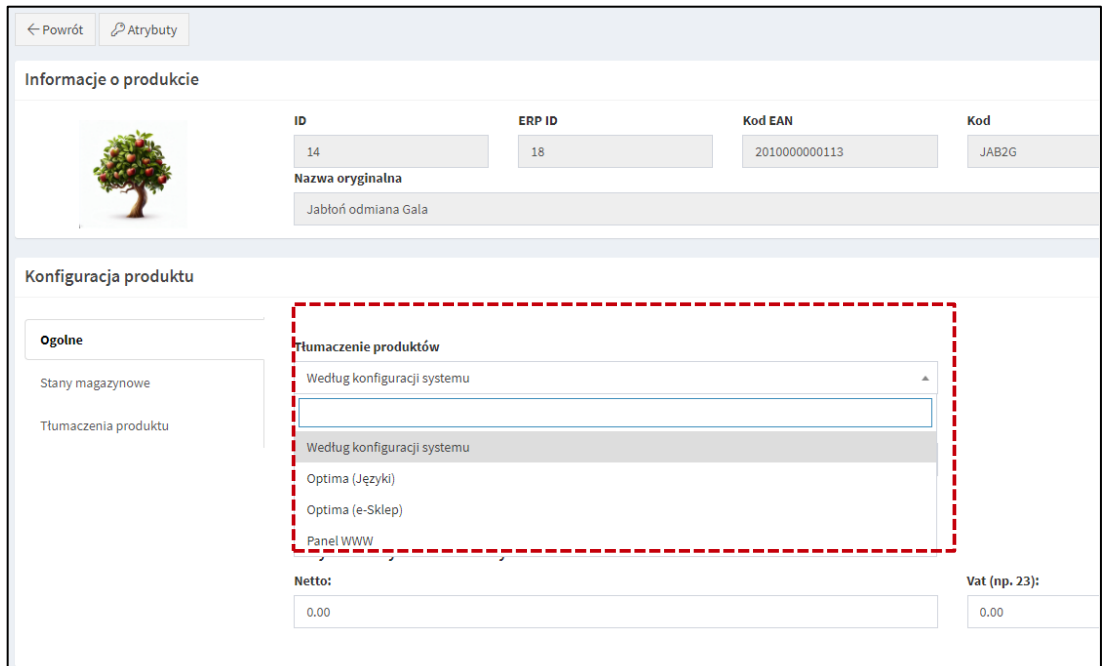

Zaplecze B2B *→* Towary *→* Podgląd **[ustawienie lokalne dla danego produktu]** Zaplecze B2B *→* Produkty *→*Tłumaczenia produktów **[ustawienie globalne systemu]**

**4. Wyszukiwanie otwartych koszyków na podstawie nazwy lub kodu produktu zawartego w koszyku**

| $\leftarrow$ Powrót                 |                 |               |                                                                      |                   |                         |                     |                     |                         |
|-------------------------------------|-----------------|---------------|----------------------------------------------------------------------|-------------------|-------------------------|---------------------|---------------------|-------------------------|
| <b>@ Filtry</b>                     |                 |               |                                                                      |                   |                         |                     |                     |                         |
| <b>Produkt</b>                      |                 |               |                                                                      |                   |                         |                     |                     |                         |
|                                     | Otwarte koszyki |               |                                                                      |                   |                         |                     |                     |                         |
|                                     | ID.             | Nazwa koszyka | Kontrahent                                                           | <b>Użytkownik</b> | Pochodzenie             | Data stworzenia     | Data modyfikacji    | Ilość pozycji w koszyku |
| <b>RD</b>                           |                 |               |                                                                      |                   | Wszystkie <b>v</b>      |                     |                     | $\checkmark$            |
| <b>‡</b> <sup>°</sup> Edytuj        | 12 <sup>°</sup> | 20230615A     | POJAZDY SZYNOWE PESA BYDGOSZCZ<br>SPÓŁKA AKCYJNA                     | admin             | Panel<br>administratora | 2023-06-15 12:53:10 | 2023-06-15 12:54:46 | 1,0000                  |
| <b>¢</b> <sup>°</sup> Edytuj        | 21              | 20230616A     | FABRYKA OPROGRAMOWANIA SPÓŁKA<br>Z OGRANICZONĄ<br>ODPOWIEDZIALNOŚCIĄ | admin             | Panel<br>administratora | 2023-06-16 10:33:41 | 2023-06-16 10:33:41 |                         |
| <b>‡</b> <sup>o</sup> Edytuj        | 88              | 20230621A     | FABRYKA OPROGRAMOWANIA SPÓŁKA<br>Z OGRANICZONĄ<br>ODPOWIEDZIALNOŚCIĄ | admin             | Panel<br>administratora | 2023-06-21 09:47:39 | 2023-06-21 09:47:39 |                         |
| <b>¢</b> <sup>°</sup> Edytuj        | 112             | Domyślny      | FABRYKA OPROGRAMOWANIA SPÓŁKA<br>Z OGRANICZONĄ<br>ODPOWIEDZIALNOŚCIĄ | Adam              | Panel klienta           | 2023-06-22 11:46:22 | 2023-06-23 08:43:41 | 2.0000                  |
| Wyświetlanie rekordów od 1 do 4 z 4 |                 |               |                                                                      |                   |                         |                     |                     |                         |

Zaplecze B2B *→*Zamówienia *→* Lista zamówień *→* Otwarte koszyki *→* Filtry

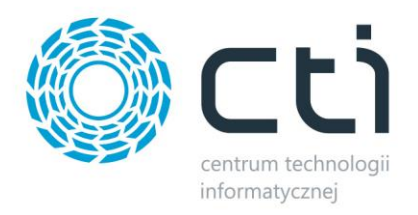

**5. Usługa Przelewy24 dostępna z poziomu gościa**

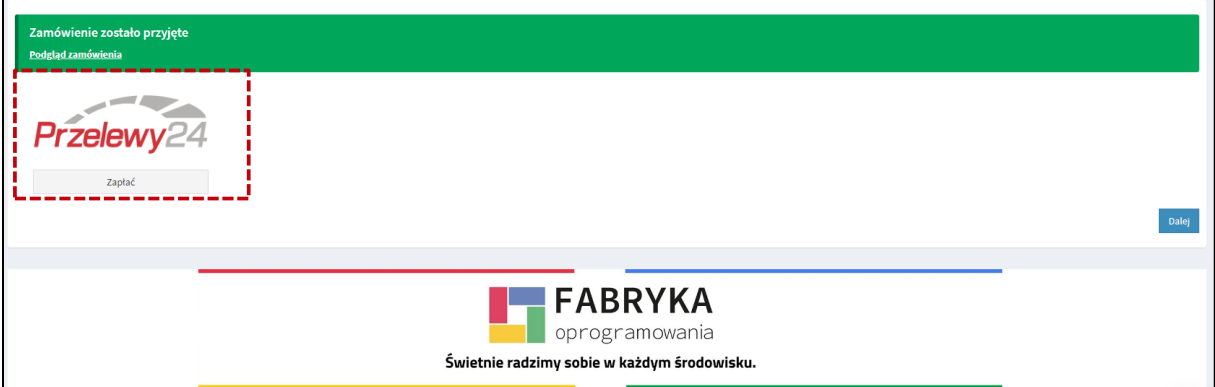

Aby opcja była dostępna należy:

1. Skonfigurować płatności przelewy24 Zaplecze B2B *→* System *→* Ustawienia B2B *→* <sup>P</sup>łatności – online

2. Zezwolić na możliwość wejścia oraz składania zamówień jako gość

Zaplecze B2B *→* System *→* Ustawienia B2B *→* Goście *→* <sup>W</sup>łącz możliwość wejścia jako gość *→* TAK ,*→* <sup>W</sup>łącz możliwość składania zamówień jako gość *→* TAK , *→* <sup>P</sup>łatność metoda Przelewy24 *→* <sup>W</sup>łączone

**6. Automatyczne przeliczanie wartości koszyka przy zmianie liczby produktów**

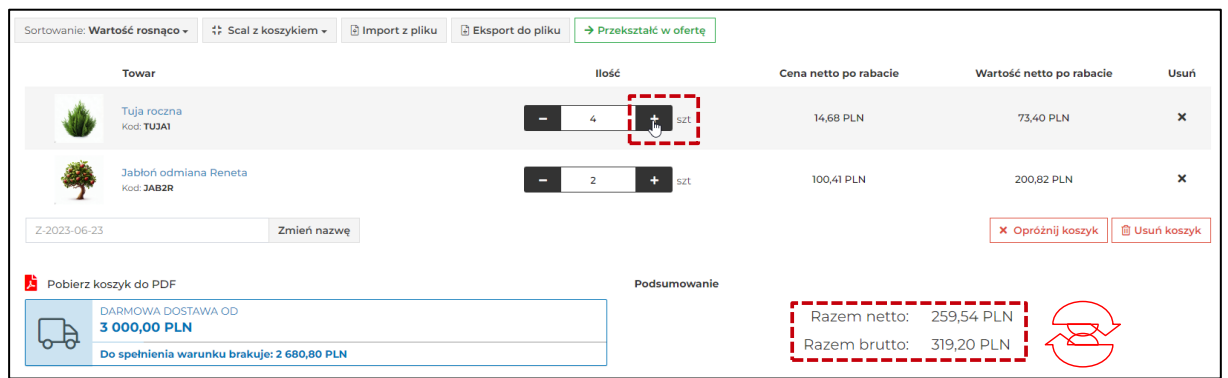

**7. Poprawiono przywracanie liczby produktów po dodaniu do koszyka**

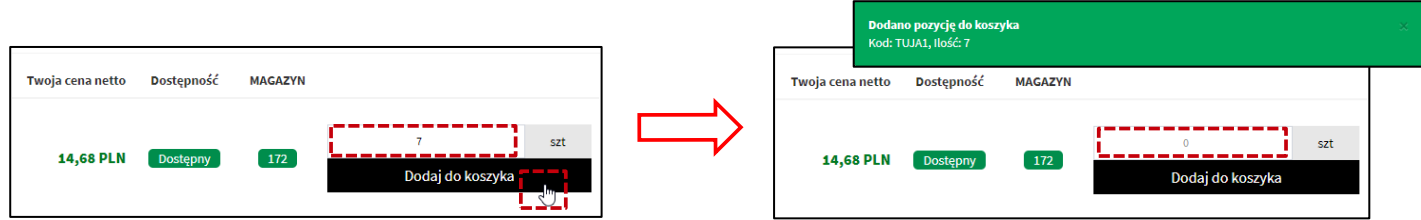

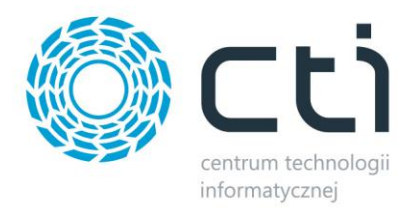

**8. Dodano możliwość wyboru cennika widocznych dla gości**

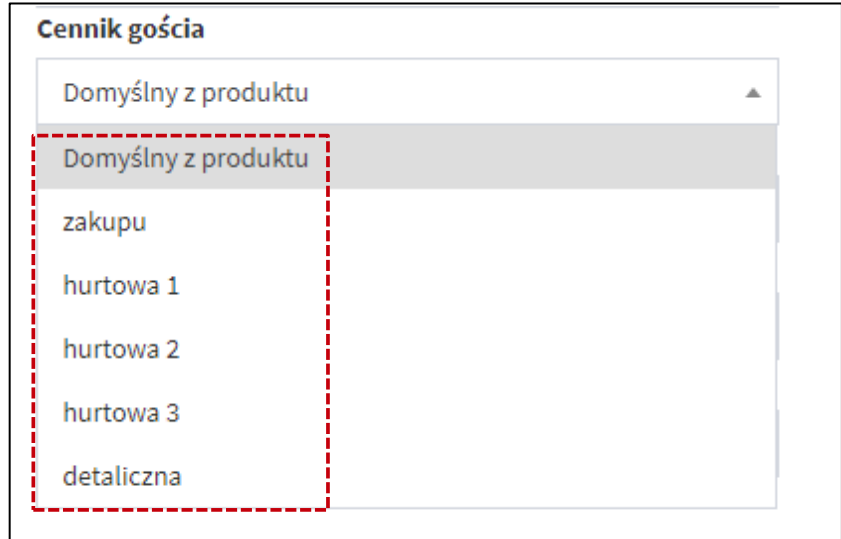

Zaplecze B2B *→* System *→* Ustawienia B2B *→* Goście *→* Cennik gościa

**9. Dodano informację o godzinie złożenia zamówienia**

| + Dodaj zamówienie<br>$\Box$ Otwarte koszyki (5) |    |                 |                   |                   |                    |              |                     |  |
|--------------------------------------------------|----|-----------------|-------------------|-------------------|--------------------|--------------|---------------------|--|
| Lista zamówień                                   |    |                 |                   |                   |                    |              |                     |  |
|                                                  | ID | Numer dokumentu | <b>Kontrahent</b> | <b>Użytkownik</b> | <b>Status</b>      | Data dok.    | Data utworzenia     |  |
| $\bullet$                                        |    |                 |                   |                   | Wszystkie v        | $\checkmark$ | $\sim$              |  |
| <b>自 Usuń</b>                                    | 6  | brak / oczekuje | FO                | Adam              | Nowe<br>zamówienie | 2023-06-23   | 2023-06-23 09:27:16 |  |
| <b>自 Usuń</b>                                    | 4  | RO/2/2023       | FO                | Adam              | zrealizowane       | 2023-06-15   | 2023-06-15 09:29:59 |  |
| <b>间 Usuń</b>                                    | 3  | RO/3/2023       | <b>FO</b>         | Adam              | zrealizowane       | 2023-06-22   | 2023-06-14 15:33:33 |  |

Zaplecze B2B *→* Zamówienia *→* Lista zamówień *→* Kolumna "Data utworzenia"

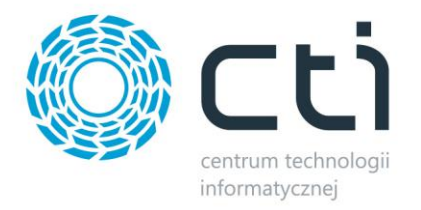

# **10. Poprawiono obsługę wysyłki korekty faktury ilościowej z Comarch ERP Optima do platformy**

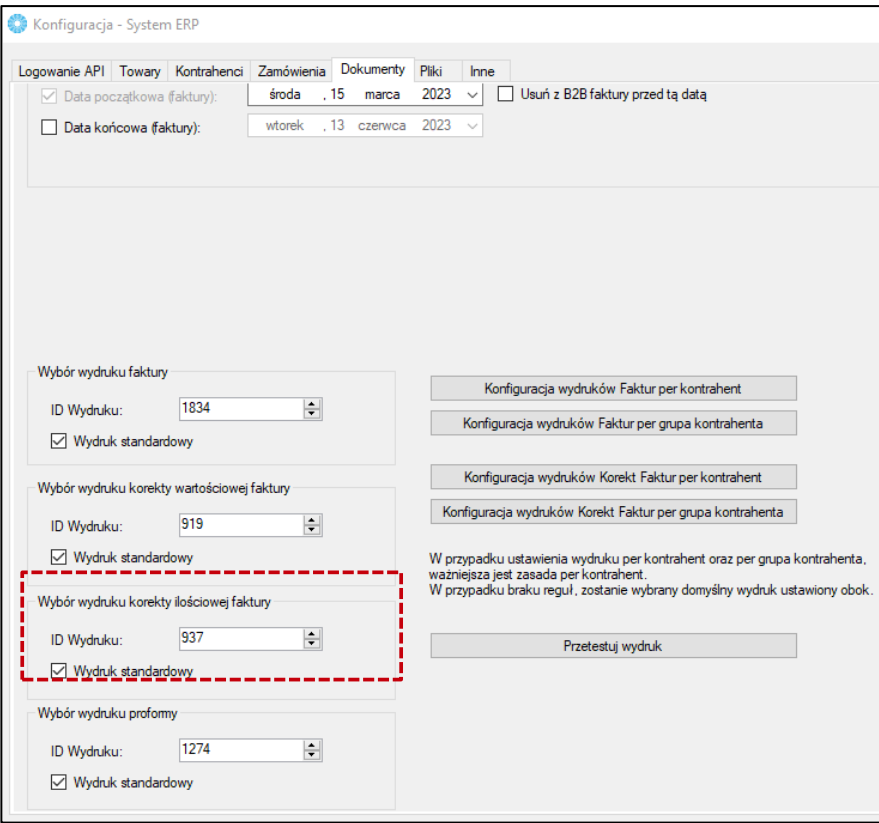

Morfeusz *→* Dokumenty *→* Wybór wydruku faktury

#### **PODSUMOWANIE:**

- zmieniony widok koszyka w panelu klienta
- dodano możliwość tłumaczenia wartości atrybutów
- dodano możliwość tłumaczenia platformy z poziomu administratora
- dodano możliwość wyboru źródła tłumaczenia nazw i opisów produktów
- dodano możliwość wyszukiwania otwartych koszyków na podstawie nazwy lub kodu produktu zawartego w koszyku
- usługa Przelewy24 dostępna z poziomu gościa
- poprawiono automatyczne przeliczanie wartości koszyka przy zmianie liczby produktów
- poprawiono przywracanie liczby produktów po dodaniu do koszyka
- dodano możliwość wyboru cennika widocznych dla gości
- dodano informację o godzinie złożenia zamówienia
- poprawiono obsługę wysyłki korekty faktury ilościowej z Comarch ERP Optima do platformy